### A VERY SIMPLE GUIDE ON HOW TO USE ZOOM VIDEO CONFERENCE

## GET READY!

You can use a computer, a laptop or a mobile phone for a Zoom meeting, as long as your device has a camera and a mic (many are built-in so don't worry).

For computers and laptops, download and install the software. Download here: zoom.us/support/download

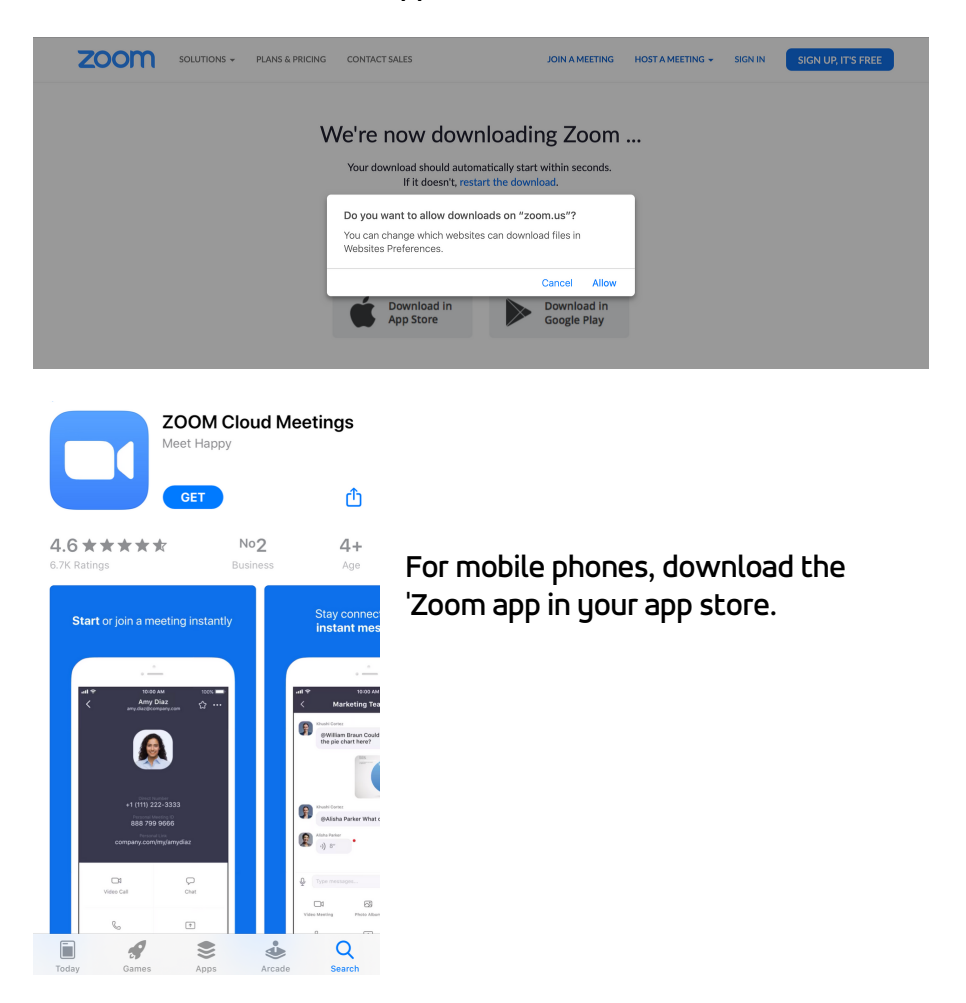

# JOIN A MEETING

... is very easy. You don't even need to sign in (but you do need to download and install the software/app).

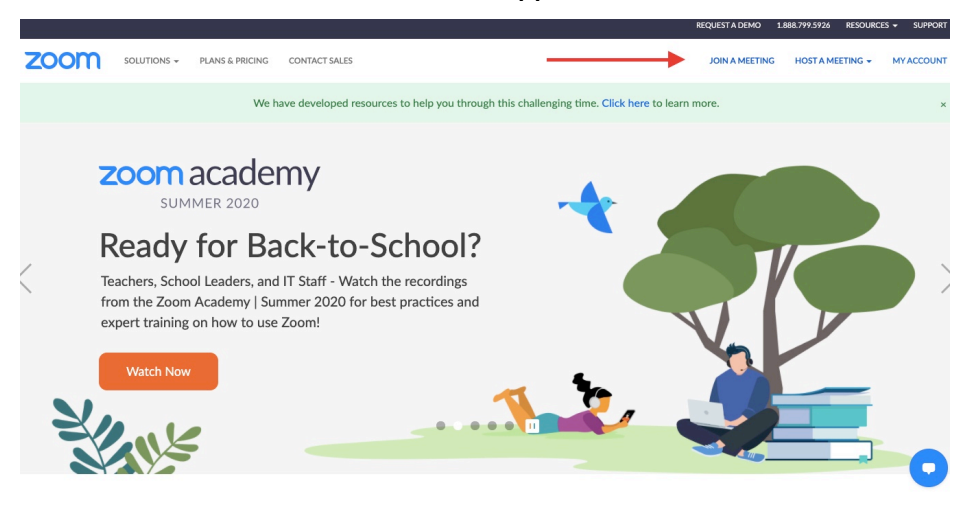

### Click on 'Join a Meeting' and type in the meeting ID & passcode uou received.

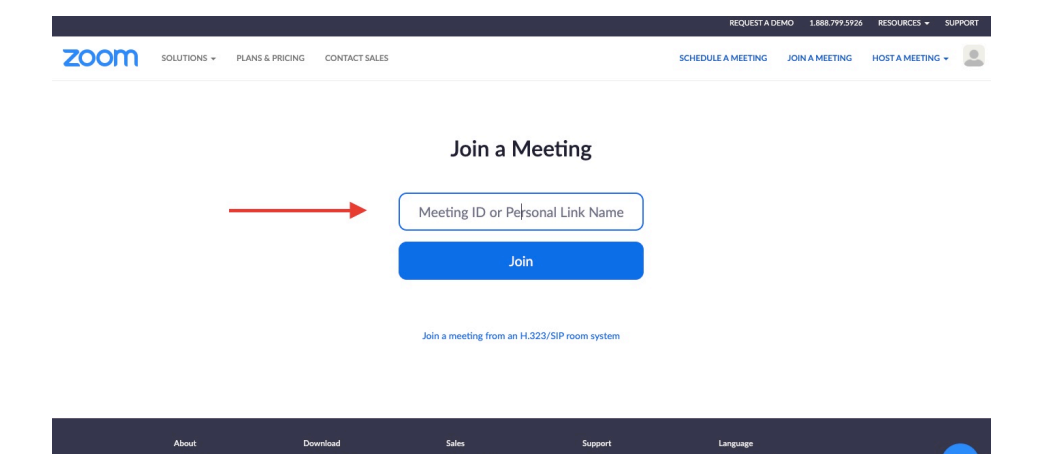

 $English$   $\sim$ 

#### Click on Open zoom.us.

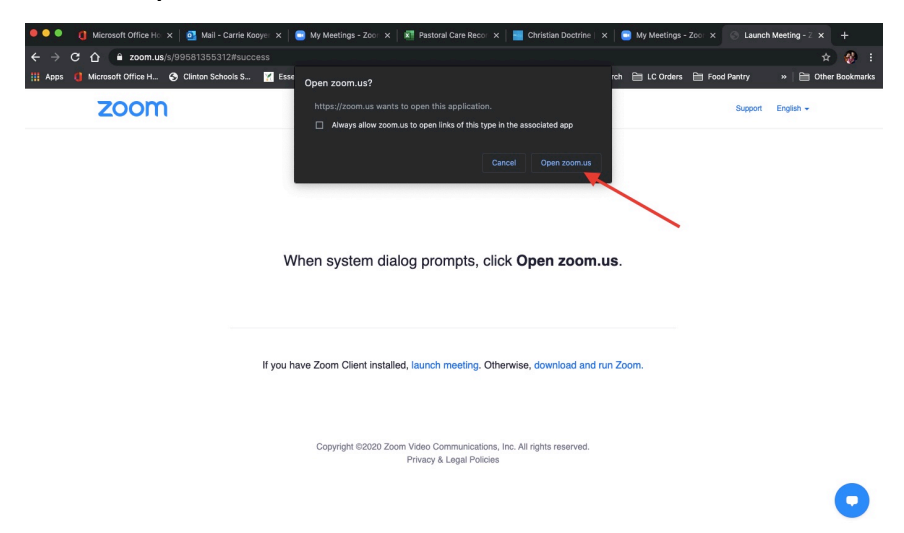

#### Click on Join With Computer Audio

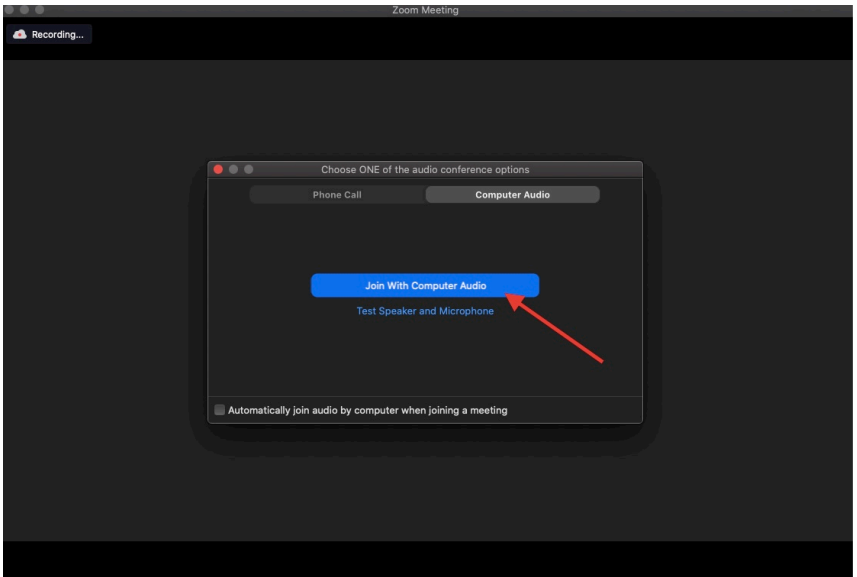

# YOU ARE READY TO ZOOM

There a few options during a zoom call you can use to enhance your call experience.

- Muting yourself
- Turning on and off your camera
- Viewing other participants
- Chatting with your class via text
- Applying emojis as a response
- Ending your sign in to the call

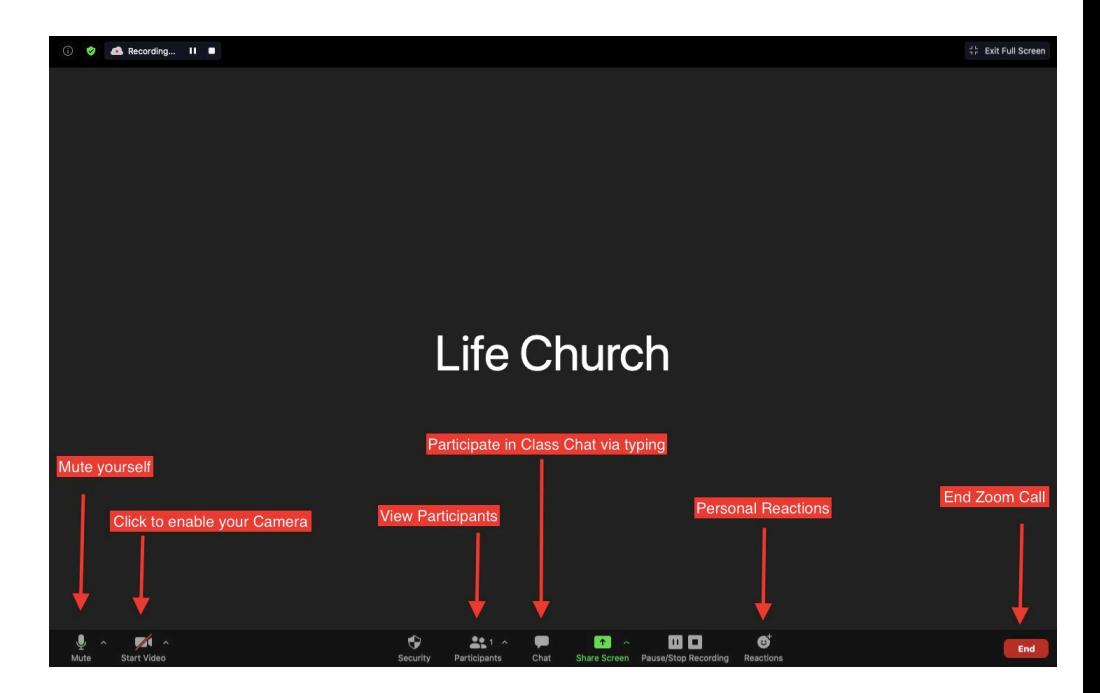